#### **BAB II**

### **ANALISIS DAN PERANCANGAN**

#### **2.1. Analisis Kebutuhan dari Objek yang Dibangun**

Sebelum suatu sistem informasi dibangun, terlebih dahulu dimulai dengan adanya suatu kebijakan dan perencanaan untuk mengembangkan sistem tersebut. Dengan perencanaan sistem yang baik maka diharapkan dapat membuat sistem yang baru sesuai dengan yang diinginkan sehingga perancangan sistem informasi penjualan dan pembelian Toko Merbabu haruslah berjalan sesuai dengan tujuan dari perancangan sistem yaitu untuk memberikan gambaran secara umum tentang pengembangan sistem yang baru.

Maka dibuatnya aplikasi sistem informasi penjualan dan pembelian Toko Merbabuini agar dapat memenuhi kebutuhan-kebutuhan pemakai sistem, supaya dapat menggantikan sistem pengolahan data yang tadinya manual menjadi pengolahan data yang terkomputerisasi sehingga diperlukan perbaikan sistem untuk pengolahan data barang, data user dan transaksi penjualan dan pembelian.

#### **2.2. Sistem Pendukung**

Untuk mendapatkan tujuan sebuah sistem dibutuhkan sistem pendukung atau alat bantu yang berupa perangkat keras, perangkat lunak, dan manusianya itu sendiri. Oleh karena itu diperlukan kerja sama yang baik diantara kesatuan dari alat bantu tersebut, sehingga sistem yang direncanakan akan menghasilkan informasi yang berguna sesuai dengan yang diharapkan oleh pemakai.

#### **2.2.1 Sistem Perangkat Lunak (Software)**

Sistem perangkat lunak yang digunakan dalam memecahkan permasalahan ini digunakan bahasa pemrograman PHP, dan sistem operasi Windows 7. Berikut adalah daftar perangkat lunak dan fungsinya yang digunakan dalam penyusunan Tugas Akhir ini :

- 1. Microsoft Windows 7, sebagai sistem operasi.
- 2. Appserv-win32, sebagai bundel *software* yang berisi web server Apache, PHP, dan Database Server MYSQL.
- 3. Mozilla Firefox sebagai aplikasi browser program.

#### **2.2.2 Sistem Perangkat Keras**

Untuk menjalankan sistem perangkat lunak yang digunakan maka dibutuhkan perangkat keras yang mendukung untuk melancarkan proses pembuatan program. Perangkat keras merupakan komponen – komponen fisik dari komputer yang terdiri dari unit masukan, pengolahan dan unit keluaran. Dalam pembangunan sistem, digunakan komputer dengan spesifikasi sebagai berikut :

- 1. AMD Phenom (tm) 9650 Quad Core 2.3GHz.
- 2. Harddisk 160 GB.

3. RAM (Random Access Memory) 1 GB.

4. Keyboard dan Mouse standart .

5. Printer sebagai pencetak hasil program.

#### **2.2.3 User Yang Menggunakan**

Adapun yang dapat menggunakan atau mengakses aplikasi ini yaitu :

a. Admin

Seorang Admin hanya bisa menginputkan data barang,menginputkan data suplier,yang berhak menentukan presentase laba terhadap masingmasing barang.

b. Kasir

Seorang kasir hanya dapat melakukan proses transaksi penjualan dan tidak dapat merubah isi data yang ada di dalam program tersebut, dia hanya bisa melihat stok barang yang ada.

c. Manajer

Seorang Manajer adalah seseorang yang mempunyai kuasa penuh tentang program atau aplikasi yang terdapat di toko tersebut.

#### **2.3. Bagan Alir Sistem**

Agar pengolahan data sistem informasi pembelian dan penjualan tas gunung dapat berjalan baik maka terlebih dahulu harus merancang bagan alir sistem. Rancangan bagan alir sistem menunjukkan proses keseluruhan sistem. Mulai dari proses input data sampai pada proses output data. Untuk menggambarkan proses input dan output dapat digambarkan bagan alir seperti gambar 2.1 :

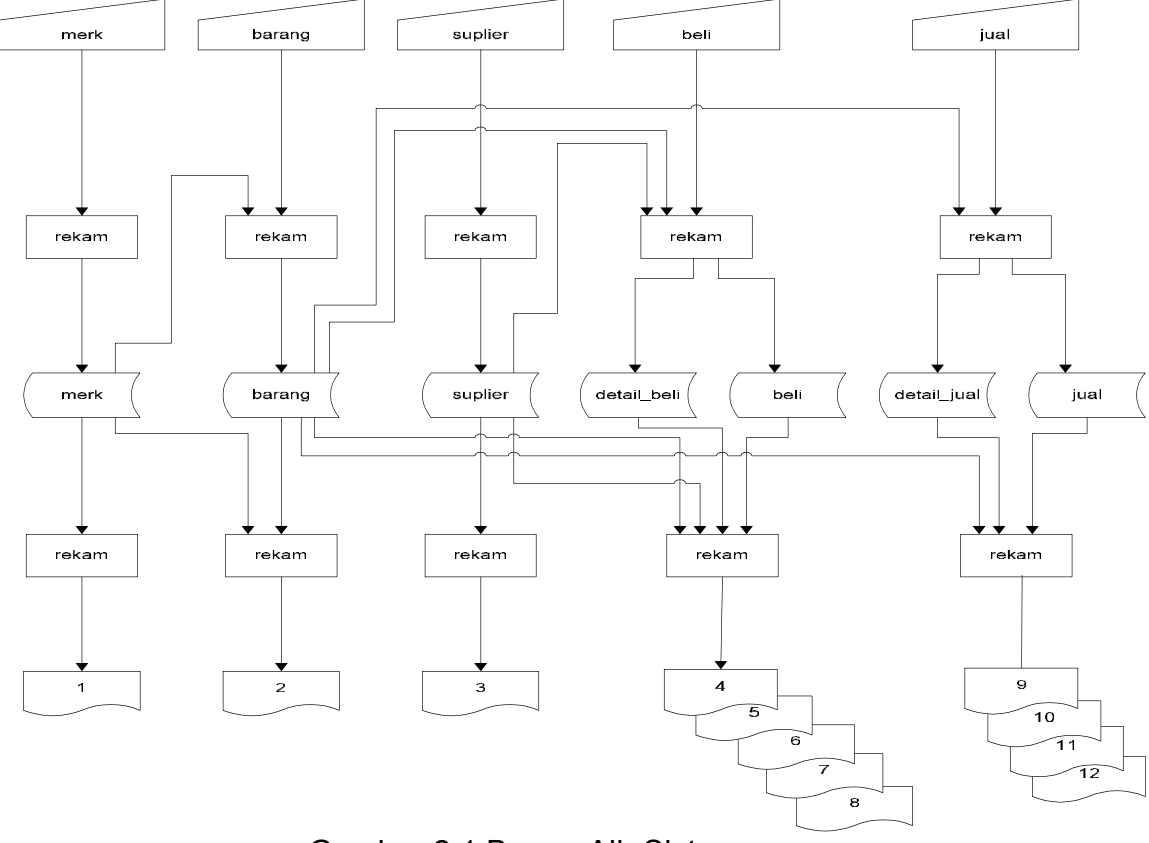

Gambar 2.1 Bagan Alir Sistem

Keterangan :

- 1. Laporan data merk
- 2. Laporan data barang keseluruhan
- 3. Laporan data suplier
- 4. Laporan data pembelian permerk
- 5. Laporan data pembelian perbarang
- 6. Laporan data pembelian perfaktur
- 7. Laporan data pembelian persuplier
- 8. Laporan data pembelian perperiode
- 9. Laporan data penjualan permerk
- 10.Laporan data penjualan terlaris
- 11.Laporan data penjualan perfaktur
- 12.Laporan data penjualan perperiode

Diagram alir di atas merupakan kumpulan-kumpulan instruksi yang saling berhubungan satu dengan yang lainnya yang tidak dapat dipisahkan untuk mencapai suatu tujuan tertentu.

Pemasukan data yang pertama adalah data merk. Langkahnya adalah data dimasukkan kemudian melalui proses simpan. Pengolahan data akan ditampilkan sebagai laporan merk yang datanya disimpan pada tabel merk yang mempunyai field-field kd\_merk, nm\_merk.

Pemasukan data yang kedua adalah data barang. Langkahnya adalah data dimasukkan terlebih dahulu, setelah melalui proses perekaman data atau penyimpanan data kemudian data tersimpan kedalam tabel barang yang berisikan fiel-field kd\_barang, nm\_barang, warna, kd\_merk, harga beli, harga jual, stok, presentase laba.

Pemasukan data yang ketiga adalah data suplier. Langkahnya adalah data dimasukkan terlebih dahulu, setelah melalui proses perekaman data atau penyimpanan data kemudian data tersimpan kedalam tabel suplier yang berisikan fiel-field id suplier, nm suplier, alamat, telp.

Pemasukan data yang keempat adalah data detail\_beli dan pembelian yaitu dengan melakukan perekaman data terlebih dahulu kemudian

disimpan pada tabel detail beli yang berisikan field-field kd beli, kd barang, jumlah, harga beli, sub total. Dan tabel beli yang berisikan field-field kd beli, id suplier, tgl beli, total bayar. Setelah proses input data disimpan untuk mendapatkan laporan daftar pembelian permerk, perbarang, persuplier, perfaktur, perperiode, yang diambil dari tabel beli dan tabel detail beli.

Pemasukan data yang kelima adalah data detail\_jual dan jual yaitu dengan melakukan perekaman data terlebih dahulu kemudian disimpan pada tabel detail\_jual yang berisikan field-field kd\_jual, kd\_barang, jumlah, harga jual, sub total. Dan tabel jual yang berisikan fiel-field kd jual, tgl\_jual, total\_bayar. Setelah proses input data disimpan untuk mendapatkan laporan daftar penjualan permerk, terlaris, perfaktur, perperiode yang diambil dari tabel jual dan tabel detail\_jual.

#### **2.4. Perancangan Basis Data**

#### **2.4.1 Relasi Antar Tabel**

Relasi antar tabel yaitu hubungan antar tabel dimana terdapat kunci primer sebagai penghubung ke kunci tamu pada tabel lain. Relasi digambarkan seperti gambar 2.2

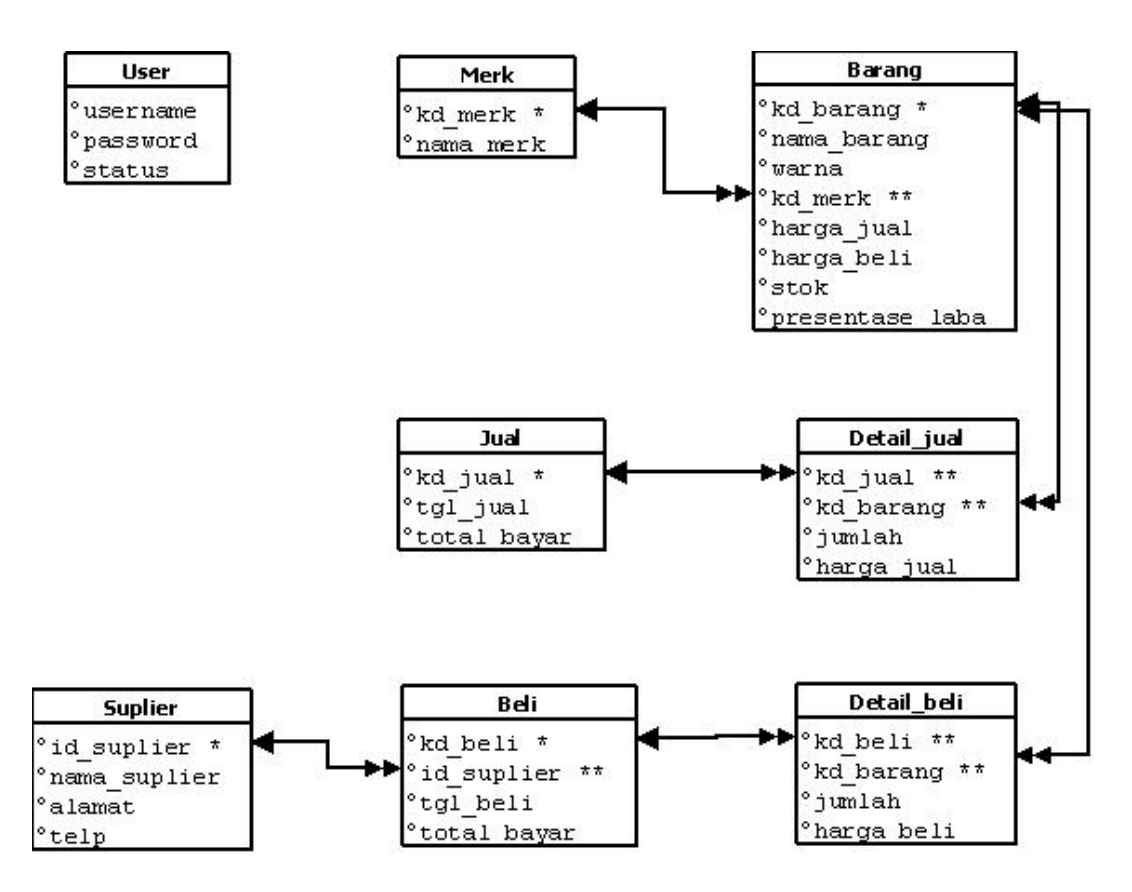

Gambar 2.2 Relasi Antar Tabel

Keterangan :

(\*) = Kunci Primer atau Kunci Utama

(\*\*) = Kunci Sekunder atau Kunci Tamu

 $\rightarrow$  = One to One

 $\rightarrow \rightarrow$  = One to Many

Berikut adalah penjelasan relasi antar tabel.

Basis data merupakan kumpulan instruksi yang saling berhubungan satu dengan yang lainnya yang tidak dapat dipisahkan untuk mencapai satu tujuan tertentu. Tabel merk adalah tabel yang digunakan untuk menyimpan merk barang yang dijual. Tabel ini menggunakan relasi one to many yaitu satu merk barang bisa memiliki banyak nama barang.

Tabel barang adalah tabel yang digunakan untuk menyimpan data barang, field kunci utama adalah kd\_barang. Tabel ini mempunyai relasi one to many atau tabel barang yang berhubungan lebih dari satu tabel lainnya (pada tabel detail\_jual, dimana satu barang bisa memiliki banyak detail penjualan).

Tabel jual digunakan untuk menyimpan data penjualan barang. Tabel ini mempunyai relasi dengan tabel detail\_jual dengan kd\_jual sebagai kunci utamanya. Tabel detail jual mempunyai relasi one to many yang berarti bahwa satu kd\_jual bisa memiliki banyak detail jual.

Tabel beli digunakan untuk menyimpan data pembelian barang. Tabel ini mempunyai relasi dengan tabel detail\_beli dengan kd\_beli sebagai kunci utamanya. Tabel detail beli mempunyai relasi one to many yang berarti bahwa satu kd\_beli bisa memiliki banyak detail beli.

Tabel suplier merupakan tabel yang digunakan untuk menyimpan data suplier. Tabel ini mempunyai relasi dengan tabel beli dengan id suplier sebagai kunci utamanya. Tabel suplier mempunyai relasi one to many terhadap tabel beli yang berarti satu suplier dapat melakukan banyak transaksi pembelian barang.

Tabel detail beli digunakan untuk menyimpan data detail beli dimana pada tabel detail\_beli ini tidak mempunyai kunci utama (*Primary Key*) dan hanya memiliki kunci tamu (*Foreign Key*/Kunci Sekunder).

Tabel ini mempunyai relasi one to many yang artinya tabel detail\_beli mempunyai relasi yang lebih dari satu, dalam hal ini tabel detail\_beli mempunyai relasi dengan tabel barang dan tabel beli yang artinya satu transaksi pembelian bisa memiliki banyak detail beli.

Tabel detail jual digunakan untuk menyimpan data detail jual dimana pada tabel detail jual ini tidak mempunyai mempunyai kunci utama (*Primary Key*) dan hanya memiliki kunci tamu (*Foreign Key*/Kunci Sekunder). Tabel ini mempunyai relasi one to many yang artinya tabel detail jual mempunyai relasi yang lebih dari satu, dalam hal ini tabel detail jual mempunyai relasi dengan tabel barang dan tabel jual yang artinya satu transaksi penjualan banyak detail jual.

#### **2.5 Struktur Tabel**

Dalam pengembanagn sistem ini memerlukan beberapa tabel yang akan diolah menjadi suatu sistem informasi yang dapat menghasilkan output keluaran sesuai yang diinginkan oleh user. Data yang disimpan dalam database akan ditampilkan dalam output berbentuk tabel sehingga akan memudahkan pemakai dalam pengolahan data.

#### **2.5.1 Tabel Barang**

Adalah tabel yang digunakan untuk menyimpan data-data barang. Spesifikasi tabel barang adalah:

- Kunci Utama : kd\_barang
- Kunci Tamu : kd\_merk

T abel 2.1 Tabel Barang

| Nama Field        | <b>Tipe Data</b> | Lebar | Keterangan        |
|-------------------|------------------|-------|-------------------|
| $kd$ barang $(*)$ | Char             | 5     | Kode Barang       |
| nama_barang       | Varchar          | 30    | Nama Barang       |
| warna             | Varchar          | 20    | warna             |
| harga jual        | Integer          | 10    | Harga Jual Barang |
| kd merk(**)       | Char             | 5     | <b>Kode Merk</b>  |
| harga beli        | Integer          | 10    | Harga Beli Barang |
| presentase laba   | Float            |       | Laba Penjualan    |
| stok              | Integer          | 5     | Stok Barang       |

## **2.5.2 Tabel Merk**

Adalah tabel yang berisi merk –merk tas yang dijual dan sebagai tempat penyimpanan data-data merk tas. Spesifikasi tabel merk adalah:

Kunci Utama : kd\_merk

Kunci Tamu : tidak ada

Jumlah Field : 2

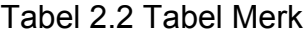

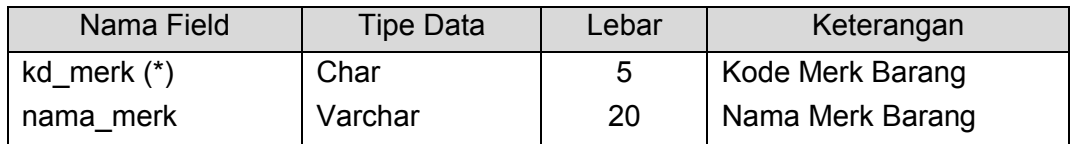

## **2.5.3 Tabel Suplier**

Adalah tabel yang berisi data-data suplier dan digunakan sebagai

tempat penyimpanan data suplier. Spesifikasi tabel suplier adalah:

Kunci Utama : id\_suplier

Kunci Tamu : tidak ada

Tabel 2.3 Tabel Suplier

| Nama Field    | Tipe Data<br>Lebar |    | Keterangan        |  |
|---------------|--------------------|----|-------------------|--|
| id suplier(*) | Char               | 5  | <b>Id Suplier</b> |  |
| nama_suplier  | Varchar            | 30 | Nama Suplier      |  |
| alamat        | Varchar            | 50 | Alamat            |  |
| telp          | varchar            | 15 | Telphone          |  |

## **2.5.4 Tabel Beli**

Adalah tabel yang berisi data pembelian dari suplier dan sebagai tempat penyimpanan data-data pembelian. Spesifikasi tabel beli adalah:

Kunci Utama : kd\_beli

Kunci Tamu : id\_suplier

Jumlah Field : 4

Tabel 2.4 Tabel Beli

| Nama Field     | <b>Tipe Data</b> | Lebar | Keterangan          |
|----------------|------------------|-------|---------------------|
| kd_beli(*)     | Char             | 5     | Kode Beli           |
| id_suplier(**) | Char             | 5     | <b>Id Suplier</b>   |
| tgl_beli       | Date             | 10    | <b>Tanggal Beli</b> |
| total_bayar    | Integer          | 15    | <b>Total Bayar</b>  |

# **2.5.5 Tabel Jual**

Adalah tabel yang berisi data-data penjualan barang dan sebagai tempat penyimpanan data-data penjualan barang. Spesifikasi tabel jual adalah:

Kunci Utama : kd\_jual

Kunci Tamu : tidak ada

Tabel 2.5 Tabel Jual

| Nama Field   | <b>Tipe Data</b> | Lebar | Keterangan         |
|--------------|------------------|-------|--------------------|
| kd $jual(*)$ | Char             | 5     | Kode Jual          |
| tgl_jual     | Date             | 10    | Tanggal Jual       |
| total_bayar  | Integer          | 10    | <b>Total Bayar</b> |

### **2.5.6 Tabel Detail\_Beli**

Adalah tabel yang berisi detail pembelian barang dan sebagai tempat penyimpanan data –data transaksi pembelian. Spesifikasi tabel detai beli adalah:

Kunci Utama : tidak ada

Kunci Tamu :kd\_beli, kd\_barang

Jumlah Field : 5

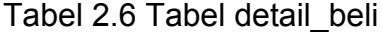

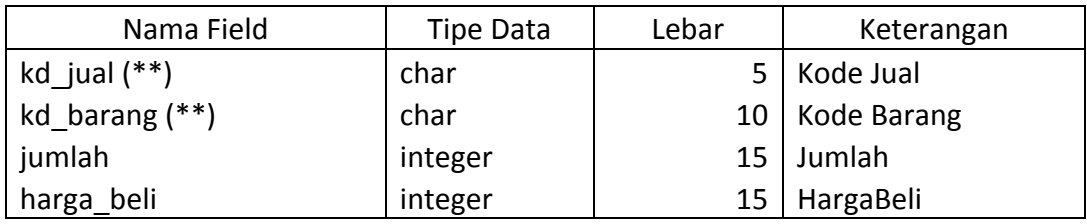

## **2.5.7 Tabel detail\_jual**

Adalah tabel yang berisi data-data detail penjualan barang dan sebagai tempat penyimpanan data-data transaksi penjualan. Spesifikasi tabel detail\_jual adalah:

Kunci Utama : tidak ada

Kunci Tamu : kd\_jual, kd\_barang

Tabel 2.7 Tabel detail\_jual

| Nama Field     | Tipe Data | Lebar | Keterangan  |
|----------------|-----------|-------|-------------|
| kd_jual (**)   | char      | 5     | Kode Jual   |
| kd barang (**) | char      | 10    | Kode Barang |
| jumlah         | integer   | 15    | Jumlah      |
| harga_jual     | integer   | 15    | Harga Jual  |

#### **2.5.8 Tabel user**

Adalah tabel yang menyimpan data-data user dimana data-data user tersebut digunakan untuk login kebagian admin atau kasir. Spesifikasi tabel user adalah:

Kunci Utama : tidak ada

Kunci Tamu : tidak ada

Jumlah Field : 3

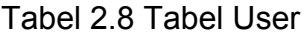

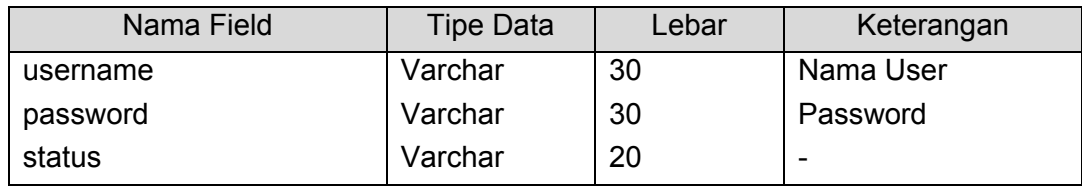

### **2.6 Rancangan Masukan**

Setelah rancangan tabel telah dibuat maka akan melanjutkan ke rancangan input data. Dalam proses rancangan input yaitu proses input pembelian dan proses input penjualan sebagai berikut:

## **2.6.1 Rancangan Form Login**

Rancangan form Login digunakan untuk menginputkan username dan password untuk dapat masuk kesistem. Bentuk rancangan seperti gambar 2.3 dibawah ini:

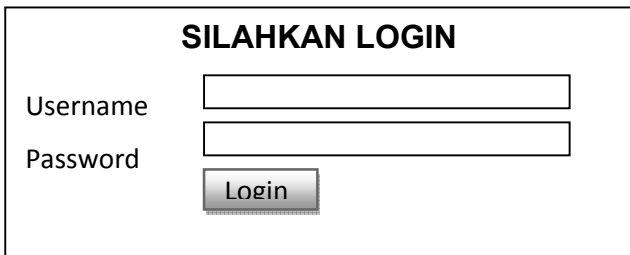

Gambar 2.3 Form login

## **2.6.2 Rancangan Form Input Merk**

Rancangan form input merk digunakan untuk menginputkan merk

sepatu. Bentuk rancangan seperti gambar 2.4 dibawah ini:

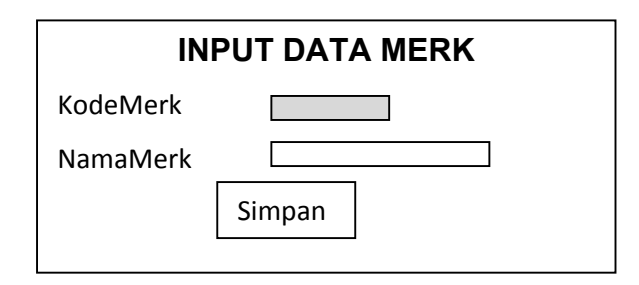

Gambar 2.4 Masukan Merk Barang

## **2.6.3 Rancangan Form Input Barang**

Rancangan form input barang digunakan untuk menginputkan data-

data barang. Bentuk rancangan seperti gambar 2.5 dibawah ini:

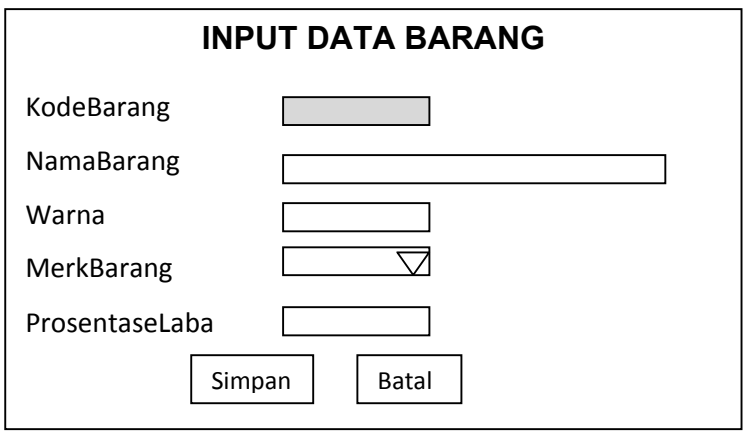

Gambar 2.5 Masukan Data Barang

## **2.6.4 Rancangan Form Input Suplier**

Rancangan form input suplier digunakan untuk menginputkan data-

data suplier. Bentuk rancangan seperti gambar 2.6 dibawah ini:

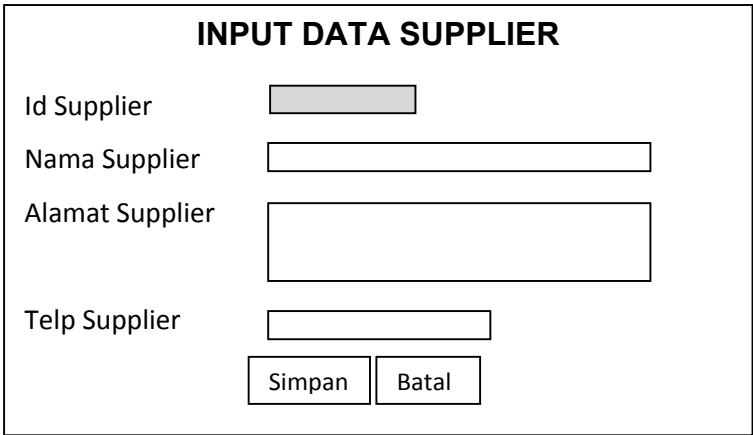

Gambar 2.6 Masukan Data Suplier

## **2.6.5 Rancangan Form Input Pembelian**

Rancangan form input pembelian digunakan untuk menginputkan data-data transaksi pembelian dari suplier. Bentuk rancangan seperti gambar 2.7 dibawah ini:

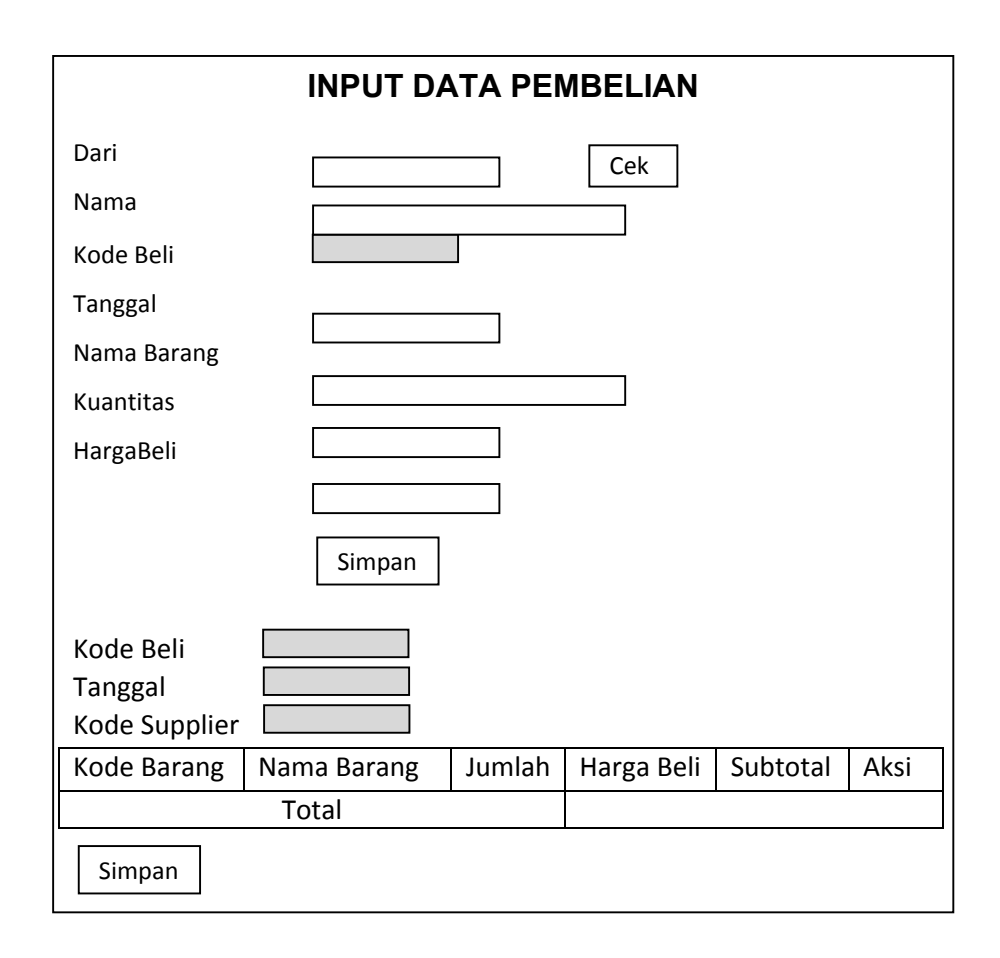

Gambar 2.7 Masukan Data Pembelian

# **2.6.6 Rancangan Form Input Penjualan**

Rancangan form input penjualan digunakan untuk menginputkan data-data transaksi penjualan. Bentuk rancangan seperti gambar 2.8 dibawah ini:

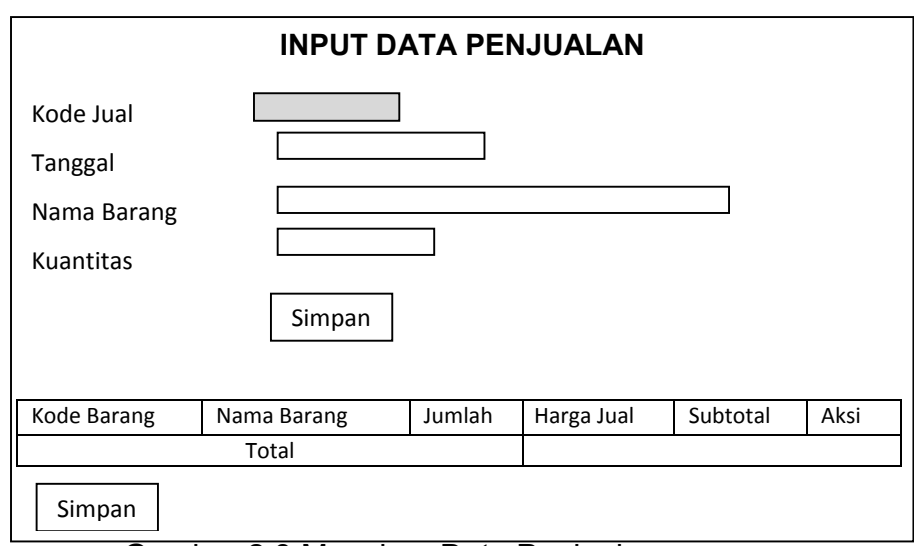

Gambar 2.8 Masukan Data Penjualan

## **2.7 Rancangan Keluaran**

Rancangan keluaran yang merupakan informasi untuk mengambil nilai akhir dari proses pembelian dan penjualan. Informasi yang baik akan memudahkan pemakai untuk mebuat suatu keputusan. Informasi yang dihasilkan dalam sistem informasi penjualan dan pembelian tas gunung seperti berikut:

## **2.7.1 Laporan Data Merk**

Output data merk yang ditampilkan sesuai dengan isi table merk yang telah diinputkan dalam input merk. Berikut tampilan output data merk seperti gambar 2.9 dibawah ini:

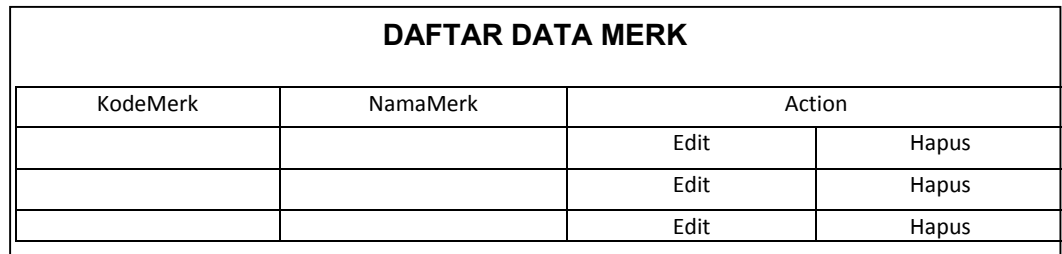

Gambar 2.9 Laporan Data Merk

#### **2.7.2 Laporan Data Barang**

Output data barang yang ditampilkan sesuai dengan isi table barang yang telah diinputkan dalam input barang. Berikut tampilan output barang secara keseluruhan seperti gambar 2.10 dibawah ini:

| <b>DAFTAR DATA BARANG</b> |                                                                     |  |  |  |  |  |      |       |
|---------------------------|---------------------------------------------------------------------|--|--|--|--|--|------|-------|
| Nama<br><b>Barang</b>     | Harga Beli<br>Stok<br>Merk<br>Laba<br>Action<br>Warna<br>Harga Jual |  |  |  |  |  |      |       |
|                           |                                                                     |  |  |  |  |  | Edit | Hapus |
|                           |                                                                     |  |  |  |  |  | Edit | Hapus |
|                           |                                                                     |  |  |  |  |  | Edit | Hapus |

Gambar 2.10 Laporan Data Barang

## **2.7.3 Laporan Data Suplier**

Output data Suplier yang ditampilkan sesuai dengan isi table suplier yang telah diinputkan dalam input data suplier. Berikut tampilan output suplier secara keseluruhan seperti gambar 2.11 dibawah ini:

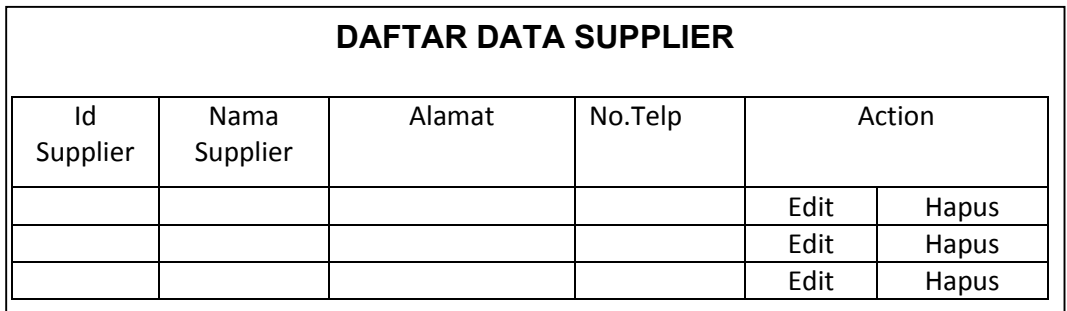

Gambar 2.11 Laporan Data Suplier

## **2.7.4 Laporan Pembelian Barang PerMerk**

Output data barang permerk yang ditampilkan sesuai dengan isi table barang berdasarkan merk yang telah diinputkan dalam input

pembelian. Berikut tampilan output data barang permerk seperti gambar 2.12 dibawah ini:

| <b>OK</b><br>PilihMerk |                                                   |  |  |  |  |  |  |  |  |
|------------------------|---------------------------------------------------|--|--|--|--|--|--|--|--|
| <b>DAFTARMERK TAS</b>  |                                                   |  |  |  |  |  |  |  |  |
| Nama<br><b>Barang</b>  | Stok<br>Laba<br>Harga Beli<br>Harga Jual<br>Warna |  |  |  |  |  |  |  |  |
|                        |                                                   |  |  |  |  |  |  |  |  |
|                        |                                                   |  |  |  |  |  |  |  |  |

Gambar 2.12 Laporan Pembelian Barang PerMerk

# **2.7.5 Laporan Pembelian Perbarang**

Output pembelian barang permerk yang ditampilkan sesuai dengan isi table beli berdasarkan barang yang telah diinputkan dalam input pembelian. Berikut tampilan output pembelian perbarang seperti gambar 2.13 dibawah ini:

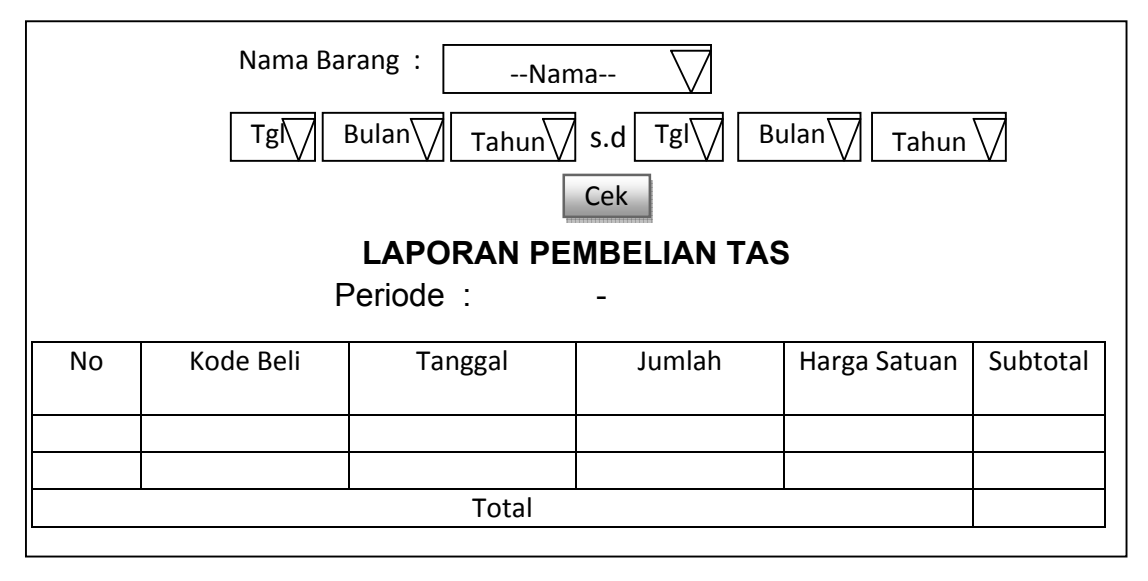

Gambar 2.14 Laporan Pembelian PerSuplier

## **2.7.6 Laporan Pembelian Barang Perfaktur**

Output pembelian barang perfaktur yang ditampilkan sesuai dengan isi table beli berdasarkan nomor nota yang telah dipilih yang telah diinputkan dalam input pembelian. Berikut tampilan output pembelian barang perfaktur seperti gambar 2.15 dibawah ini:

| Nomor Faktul<br>$-$ No Faktur $-$<br>$\bigcap$                           |  |  |  |  |  |  |
|--------------------------------------------------------------------------|--|--|--|--|--|--|
| <b>LAPORAN PEMBELIAN</b><br>Nomor Nota<br>Dari<br>No<br>Tanggal          |  |  |  |  |  |  |
| Sub Total<br>Warna<br>Jumlah<br>Harga Beli<br>Kode Barang<br>Nama Barang |  |  |  |  |  |  |
|                                                                          |  |  |  |  |  |  |
| Total                                                                    |  |  |  |  |  |  |

Gambar 2.15 Laporan Pembelian Barang Perfaktur

## **2.7.7 Laporan Pembelian Barang perperiode**

Output pembelian barang perperiode yang ditampilkan sesuai dengan isi table beli berdasarkan tanggal yang telah dipilih yang telah diinputkan dalam input pembelian. Berikut tampilan output pembelian barang perperiode seperti gambar 2.16 dibawah ini:

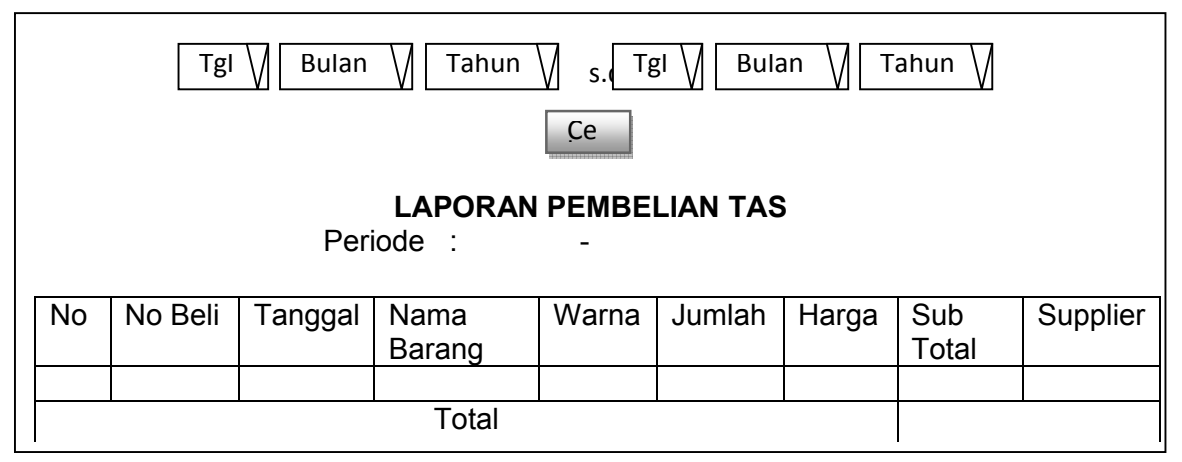

Gambar 2.16 Laporan Pembelian Barang perperiode

## **2.7.8 Laporan Penjulan PerMerk**

Output daftar penjualan permerk ini merupakan hasil cetakan daftar penjualan hanya ditampilkan permerk yang telah dipilih. Berikut tampilan output penjualan permerk seperti gambar 2.17 dibawah ini:

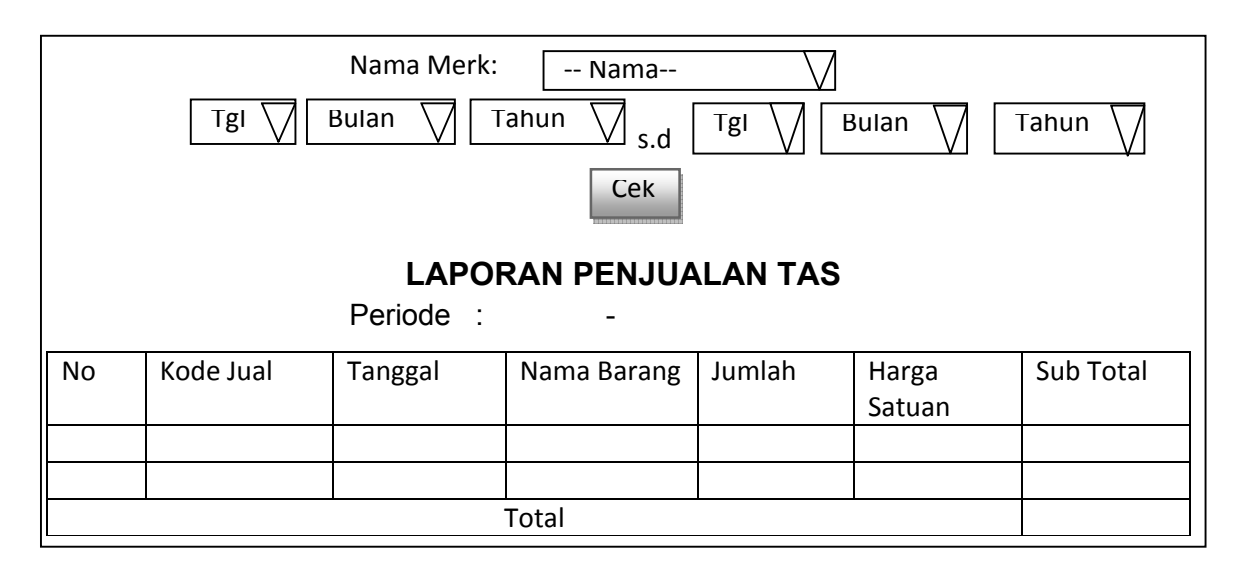

Gambar 2.17 Laporan Penjualan Permerk

## **2.7.9 Laporan Penjulan Terlaris**

Output daftar penjualan terlaris ini merupakan hasil cetakan daftar penjualan sepatu terlaris 10 besar. Berikut tampilan output penjualan terlaris seperti gambar 2.18 dibawah ini:

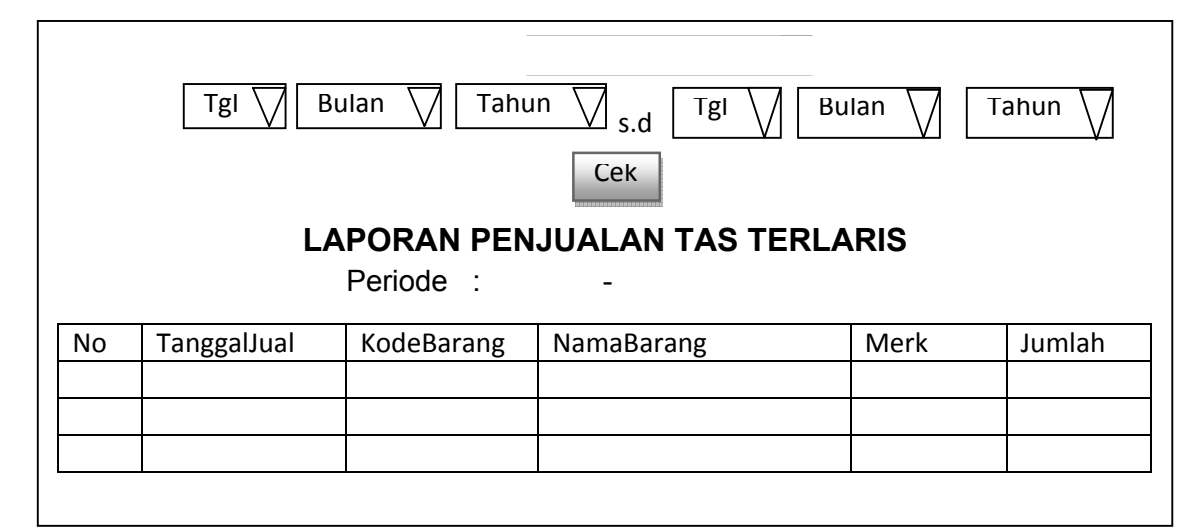

Gambar 2.18 Laporan Penjualan Terlaris

# **2.7.10 Laporan Penjulan Perfaktur**

Output daftar penjualan perfaktur ini merupakan hasil cetakan daftar penjualan hanya ditampilkan pernomor nota yang telah dipilih. Berikut tampilan output penjualan perfaktur seperti gambar 2.19 dibawah ini:

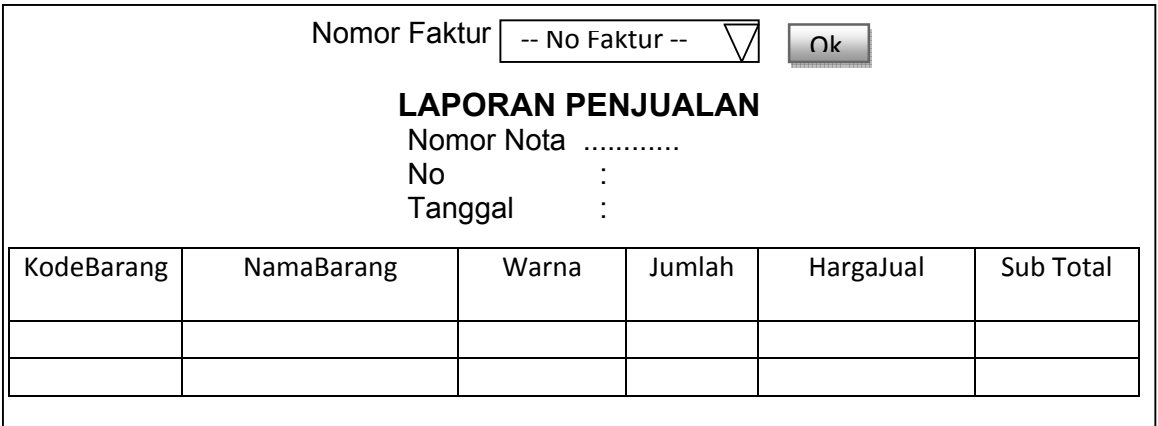

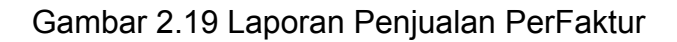

# **2.7.11 Laporan Penjulan PerPeriode**

Output daftar penjualan perperiode ini merupakan hasil cetakan

daftar penjualan hanya ditampilkan perperiode yang telah dipilih. Berikut

tampilan output penjualan perperiode seperti gambar 2.20 dibawah ini:

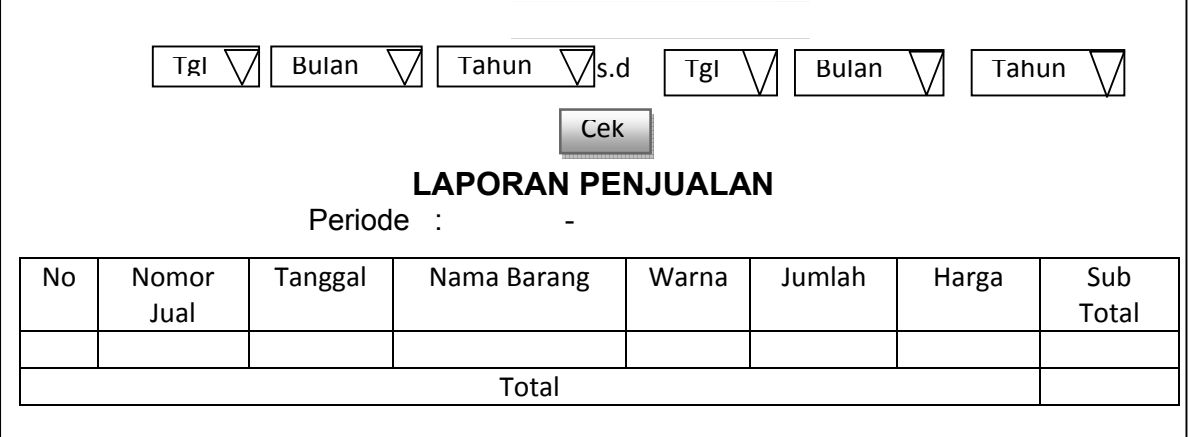

Gambar 2.20 Laporan Penjualan Perperiode